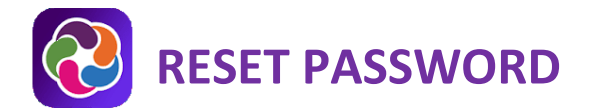

## **PARENTVUE WEB AND MOBILE APP VERSIONS**

ParentVUE provides secure, private access to school and student information, including assignments, grades, attendance, school calendar and teacher contact information. If you have forgotten your ParentVUE password, you may reset it using both the ParentVUE web version and the ParentVUE Mobile app

 **Please ensure that you are on the correct site and use the same email address you provided to school.**

## **RESET MY PASSWORD ON A COMPUTER**

- 1. In your web browser go to [https://portal.lcps.org.](https://portal.lcps.org/)
- 2. Click on **I am a parent>>**.

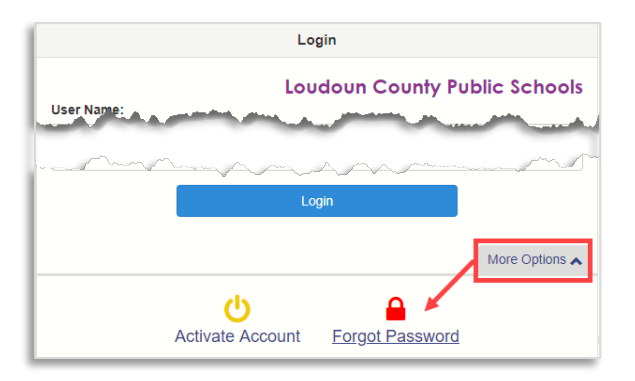

- 3. Click **More Options** then click **Forgot Password**.
- 4. Enter the email address (or username) you used to activate your account and click **Send Email**. If you can no longer access the email account, contact your child's school.

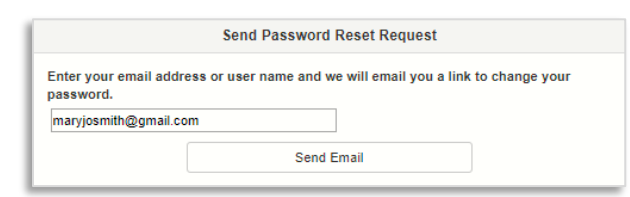

5. Click on the link in the email to go to the password reset screen. Enter your First Name, Last Name and a new password. Click on the **Change Password** button. **Important!!** Your first and last names must match what is stored in your Parent record at LCPS.

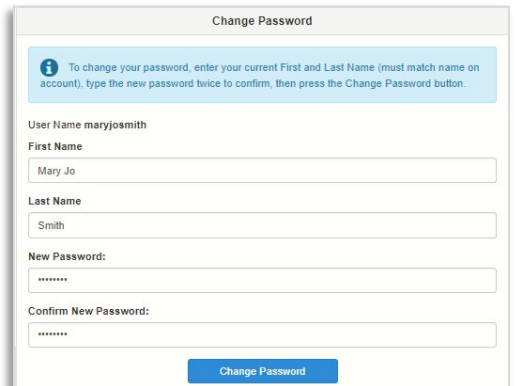

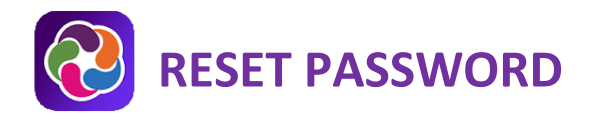

## **RESET MY PASSWORD ON A MOBILE APP**

- 1. Open the ParentVUE Mobile App
- 2. Tap **Forgot Password**.

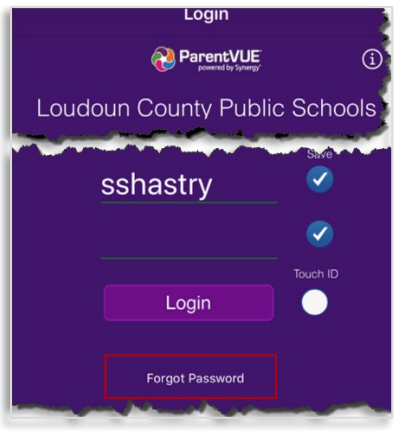

3. Enter email address or username and tap **Send Email**.

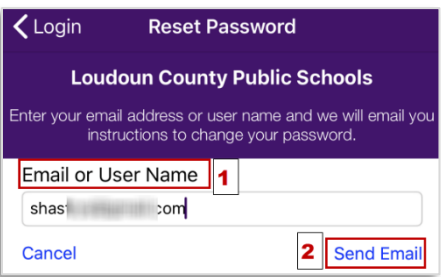

- 4. An email with the **verification code** will be sent. Enter your username, verification code and the new password.
- 5. Tap **Change Password**.

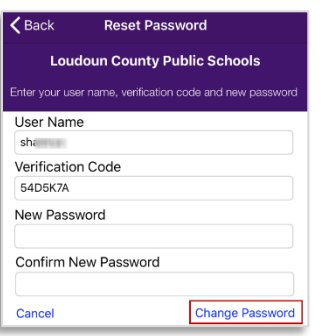

6. The password will be changed. You are redirected to the login page.

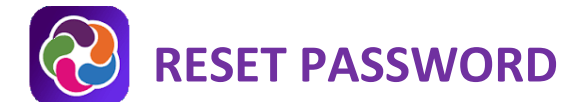

## **PARENTVUE HELP**

The **District ParentVUE** pages have resources to help you activate your ParentVUE account. **Frequently Asked** [Questions](https://www.lcps.org/Page/150204) and downloadable [Quick Reference Guides](https://www.lcps.org/Page/184590) are available to guide you through the process and help navigate the system.

Each school has dedicated staff to help parents with their accounts. Go to your school's website and click on the ParentVUE Global icon to find names and phone numbers of staff who can help you.

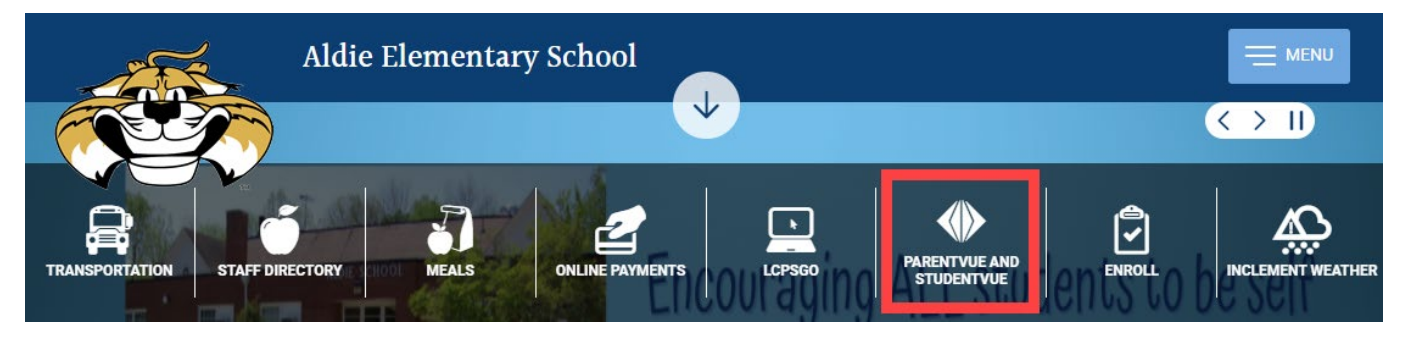